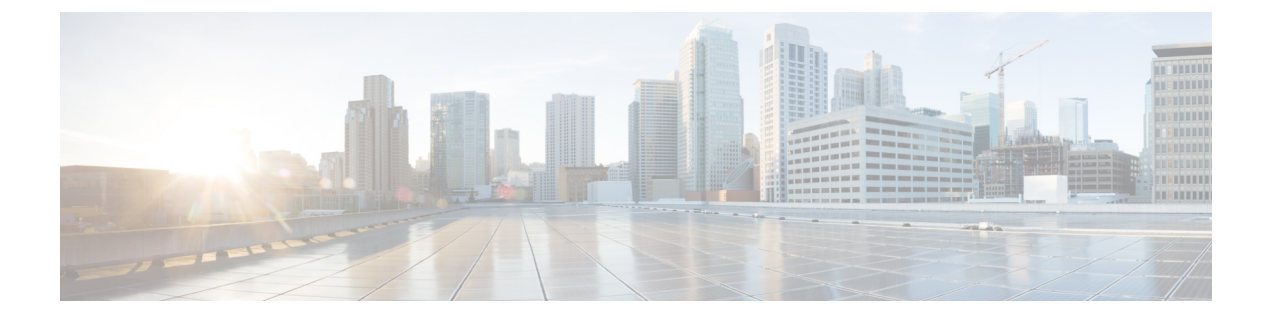

# 옵션

- AdminConfiguredBot, 2 페이지
- AllowUserCustomTabs, 2 페이지
- BrowserEngineForCustomTab, 3 페이지
- CalendarAutoRefreshTime, 3 페이지
- CalendarIntegrationType, 3 페이지
- Callhistory Expire Days, 4 페이지
- ConfigRefetchInterval, 4 페이지
- ConfMediaType, 4 페이지
- Disable\_Meeting\_SSO\_Browser\_Cache, 5 페이지
- DisableClientConfigExchangeServer, 5 페이지
- DockedWindowPosition, 5 페이지
- DockedWindowVisible, 6 페이지
- EnableBridgeConferencing, 6 페이지
- EnableCalendarIntegration, 6 페이지
- EnableLoadAddressBook, 6 페이지
- EnableProximity, 7 페이지
- EnableSaveChatHistoryToExchange, 7 페이지
- EnableVoipSocket, 7 페이지
- Exchange UseCredentialsFrom, 8 페이지
- ExchangeAuthenticateWithSystemAccount, 8 페이지
- ExchangeAutodiscoverDomain, 9 페이지
- ExchangeDomain, 9 페이지
- ExchangeModernAuthentication, 10 페이지
- ExternalExchangeServer, 10 페이지
- HeadsetPreference, 11 페이지
- InternalExchangeServer, 11 페이지
- lastselectedline, 11 페이지
- Location\_Enabled, 12 페이지
- LOCATION\_MATCHING\_MODE, 12 페이지
- Location Mode, 12 페이지
- MacCalendarIntegrationType, 13 페이지
- multiline8\_ringtonename을 통한 multiline1\_ringtonename, 13 페이지
- RemotePRTServer, 13 페이지
- SaveChatHistoryToExchangeOperationMode, 13 페이지
- Set Status Away On Inactive, 14 페이지
- Set Status Away On Lock OS, 15 페이지
- Set Status Inactive Timeout, 15 페이지
- ShowContactPictures, 15 페이지
- ShowOfflineContacts, 15 페이지
- ShowTabLabel, 16 페이지
- Start Client On Start OS, 16 페이지
- StartCallWithVideo, 16 페이지
- UseBridgeForConferenceCalls, 17 페이지
- UserBridgeUriAdmin, 17 페이지

### **AdminConfiguredBot**

Cisco Jabber 데스크톱, iPhone 및 iPad 클라이언트에 적용됩니다.

회사 디렉터리의 봇에 할당된 Jabber ID를 사용하여 Jabber의 사용자 연락처 목록에 봇을 자동으로 추 가합니다. 그룹 **\_BotGroup**이 사용자의 연락처 목록에 생성됩니다. 사용자는 연락처 목록에 봇을 수 동으로 추가할 수도 있습니다.

#### 예:

<AdminConfiguredBot>bot1@example.com;bot2@example.com;bot3@example.com</AdminConfiguredBot>

#### **AllowUserCustomTabs**

Cisco Jabber 데스크톱 및 모바일 클라이언트에 적용됩니다.

사용자가 클라이언트에 사용자 지정 포함 탭을 만들 수 있는지 여부를 지정합니다.

모바일 클라이언트의 경우에는 원하는 수 만큼 사용자 지정 탭을 추가할 수 있지만 클라이언트에는 10개의 사용자 지정 탭만 표시됩니다. 클라이언트에 10개의 사용자 정의 탭을 추가한 경우 사용자는 더 이상 사용자 정의 탭을 추가할 수 없습니다.

- true(기본값) 사용자 정의 탭을 만드는 메뉴 옵션이 클라이언트에 표시됩니다.
- false 사용자 정의 탭을 만드는 메뉴 옵션이 클라이언트에 표시되지 않습니다.

예: <AllowUserCustomTabs>false</AllowUserCustomTabs>

#### **BrowserEngineForCustomTab**

Windows용 Cisco Jabber에 적용됩니다.

Jabber는 사용자 정의 탭에 대한 기본 브라우저 엔진으로 Chrome을 사용합니다. 그러나 일부 구축에 서는 Chrome 엔진이 제대로 작동하지 않을 수 있습니다.

릴리스 12.6(2) 이상에서는 BrowserEngineForCustomTab을 사용하여 사용자 정의 탭에 대한 브라우저 엔진을 선택할 수 있습니다. 허용되는 값은 다음과 같습니다.

- Chrome(기본값) Chrome을 사용자 정의 탭에 대한 브라우저 엔진으로 사용합니다.
- IE IE를 사용자 정의 탭에 대한 브라우저 엔진으로 사용합니다.

예: <BrowserEngineForCustomTab>Chrome</BrowserEngineForCustomTab>

#### **CalendarAutoRefreshTime**

데스크톱 클라이언트용 Cisco Jabber에 적용됩니다.

통합 일정을 새로 고친 후의 시간을 분 단위로 정의합니다. 기본값은 0이며, 이 값은 일정이 자동으로 새로 고쳐지지 않음을 의미합니다. 이 구성 키는 Google 일정 및 IBM Notes 일정 통합에 대해서만 작 동합니다.

Mac의 기본값은 5입니다. 즉, 5초마다 일정이 자동으로 새로 고쳐집니다. 이 구성 키는 Exchange 일 정 통합에 대해서만 작동합니다.

참고 새로 고침 빈도가 높으면 IBM Lotus Notes 서버의 성능에 영향을 미칠 수 있습니다.

예: <CalendarAutoRefreshTime>0</CalendarAutoRefreshTime>

## **CalendarIntegrationType**

Windows용 Cisco Jabber에 적용됩니다.

이 매개 변수는 Meetings Enabled 매개 변수와 함께 작동합니다.

- 0 클라이언트 사용자 인터페이스의 미팅 탭에서 일정 통합을 비활성화합니다. 이 매개 변수를 비활성화하면 클라이언트의 미팅 탭이 비어 있지만 허브 창에는 미팅 탭이 남아 있습니다.
- 1 클라이언트 사용자 인터페이스의 미팅 탭에서 Microsoft Outlook 일정 통합을 활성화합니다.
- 2 클라이언트 사용자 인터페이스의 미팅 탭에서 IBM Lotus Notes 일정 통합을 활성화합니다.
- 3 클라이언트 사용자 인터페이스의 미팅 탭에서 Google 캘린더 통합을 활성화합니다.

변경 사항을 적용하기 위해 Cisco Jabber를 다시 시작합니다.

예: <CalendarIntegrationType>1</CalendarIntegrationType>

```
참고
```
• 클라이언트 사용자는 옵션 대화 상자의 일정 탭에서 이 설정을 무시할 수 있습니다.

옵션 |

• 이러한 매개 변수는 일정 통합 및 연락처 확인과 상호 작용합니다.

- CalendarIntegrationType
- EnableLocalAddressBookSearch
- EnableLotusNotesContactResolution

자세한 내용은 *Cisco Jabber* 기능 구성 설명서를 참조하십시오.

## **Callhistory\_Expire\_Days**

모든 클라이언트에 적용됩니다.

통화 기록이 삭제되기까지 소요되는 일 수를 지정합니다. 저장된 최대 레코드 수는 250입니다.

값이 0 이거나 지정되지 않은 경우 통화 기록에는 최대 통화 레코드 수(250)가 저장됩니다.

예: <Callhistory Expire Days>2</Callhistory Expire Days>

통화 기록 항목이 카운트 250 또는 지정된 만료 날짜에 도달하면 가장 오래된 항목이 삭제됩니다.

#### **ConfigRefetchInterval**

모든 클라이언트용 Cisco Jabber에 적용됩니다.

Jabber가 서버에서 새 구성을 가져오는 간격을 시간 단위로 지정합니다. Jabber는 지정된 값의 전 또 는 후의 한 시간 내에 임의의 다시 가져오기 지점을 선택합니다. 예를 들어, 값이 5인 경우 Jabber는 4 ~ 6시간 사이에서 임의의 시간을 선택합니다. 최소값은 4입니다.

기본값은 8시간입니다.

예: <ConfigRefetchInterval>5</ConfigRefetchInterval>

#### **ConfMediaType**

모든 클라이언트에 적용됩니다.

Cisco Collaboration 회의실에서 미팅에 클라이언트를 연결하는 방법을 지정합니다. 예를 들어, 매개 변수를 WebExOnly로 설정하고 사용자가 미팅 탭이나 미팅 초대장에서 참가를 선택하는 경우에는 Webex를 사용하여 전화회의에 연결됩니다.

Cisco Collaboration 회의실에 대한 전화회의 초대장 유형을 지정합니다.

- BridgeOnly 참가 버튼을 누르면 SIP을 사용하여 전화회의에 참가합니다.
- WebExOnly 참가 버튼을 누르면 Webex를 사용하여 전화회의에 참가합니다.
- 정의되지 않았음 참가 버튼을 누르면 SIP을 사용하여 전화회의에 참가하고 링크를 누르면 Webex 를 사용하여 전화회의에 참가합니다.

예: <ConfMediaType>WebExOnly</ConfMediaType>

## **Disable\_Meeting\_SSO\_Browser\_Cache**

Mac용 Cisco Jabber에 적용됩니다.

사용자가 미팅 SSO SessionTicket에 대해 브라우저 캐시를 활성화하거나 비활성화하도록 지정합니 다.

- true 브라우저 캐시가 비활성화됩니다.
- false(기본값) 브라우저 캐시가 활성화됩니다.

## **DisableClientConfigExchangeServer**

Windows용 Cisco Jabber 및 Mac용 Cisco Jabber에 적용합니다.

InternalExchangeServer 및 ExternalExchangeServer에 대한 클라이언트 설정을 비활성화하고, TFTP 서 버에서 InternalExchangeServer 및 ExternalExchangeServer를 사용하도록 강제합니다.

- true InternalExchangeServer 및 ExternalExchangeServer에 대한 클라이언트 설정을 비활성화합니 다.
- false(기본값) InternalExchangeServer 및 ExternalExchangeServer에 대한 클라이언트 설정을 활성 화합니다.

예:

<DisableClientConfigExchangeServer>true</DisableClientConfigExchangeServer>

## **DockedWindowPosition**

Windows용 Cisco Jabber에 적용됩니다.

사용자의 화면에서 도킹된 창의 위치를 설정합니다.

- TopCenter(기본값) 도킹된 창의 위치는 화면의 상단 가운데에 있습니다.
- TopLeft 도킹된 창의 위치는 화면의 왼쪽 상단에 있습니다.
- TopRight 도킹된 창의 위치는 화면의 오른쪽 상단에 있습니다.

예: <DockedWindowPosition> TopLeft</DockedWindowPosition>

#### **DockedWindowVisible**

Windows용 Cisco Jabber에 적용됩니다.

클라이언트가 시작될 때 도킹된 창을 표시할지 여부를 지정합니다.

- true(기본값) 클라이언트가 시작되면 도킹된 창이 표시됩니다.
- false 클라이언트가 시작될 때 도킹된 창이 표시되지 않습니다.

예: <DockedWindowVisible>false</DockedWindowVisible>

## **EnableBridgeConferencing**

모든 Cisco Jabber 클라이언트에 적용됩니다.

클라이언트에서 내 전화회의 서비스 옵션을 사용할 수 있는지 여부를 지정합니다.

- true 전화회의 서비스 옵션이 클라이언트에 표시됩니다.
- false(기본값) 전화회의 서비스 옵션이 클라이언트에 표시되지 않습니다.

예: <EnableBridgeConferencing>true</EnableBridgeConferencing>

## **EnableCalendarIntegration**

Cisco Jabber 모바일 클라이언트에 적용됩니다.

클라이언트에서 미팅 옵션을 사용할 수 있는지 여부를 나타냅니다.

- true 클라이언트에서 미팅 옵션을 사용할 수 있습니다. 사용자의 장치 캘린더에 있는 모든 이벤 트는 Jabber와 통합됩니다.
- false(기본값) 클라이언트에서 미팅 옵션을 사용할 수 없습니다.

예:

<EnableCalendarIntegration>true</EnableCalendarIntegration>

## **EnableLoadAddressBook**

Cisco Jabber 모바일 클라이언트에 적용됩니다.

전화기의 기본 연락처가 Cisco Jabber 연락처 목록에 로드되는지 여부를 지정합니다.

• true(기본값) - 기본 연락처가 Cisco Jabber 연락처 목록에 로드됩니다.

• false - 기본 연락처가 Cisco Jabber 연락처 목록에 로드되지 않습니다.

예: <EnableLoadAddressBook>true</EnableLoadAddressBook>

#### **EnableProximity**

Windows 및 Mac용 Cisco Jabber에 적용됩니다.

Jabber 클라이언트에서 프록시미티 활성화된 장치에 연결하고 화면을 무선으로 공유할 수 있습니다. 초음파 수신에 의해 프록시미티가 활성화됩니다. 초음파 오디오 캡처에는 48KHz 샘플 속도가 필요 합니다. 초음파 오디오 캡처를 작동하려면 마이크를 음소거 해제해야 합니다. 블루투스 헤드셋을 사 용하는 경우 장치 감지에 영향을 줄 수 있습니다.

지원되는 장치에는 Cisco MX, SX, DX, IX 및 Cisco Webex Room 시리즈 엔드포인트 등이 있습니다. 장치에 최대 연결 제한 사항이 있습니다. 연결이 꽉 차면 다른 사용자가 장치에서 연결을 끊을 때까 지 새 페어링 요청이 수락되지 않습니다.

- true(기본값) 사용자가 프록시미티 활성화 장치에 페어링할 수 있습니다.
- false 사용자가 프록시미티 활성화 장치에 페어링할 수 없습니다.

예: <EnableProximity>true</EnableProximity>

## **EnableSaveChatHistoryToExchange**

Windows 및 Mac용 Cisco Jabber 온프레미스 및 Office 365 구축에 적용됩니다.

클라이언트가 사용자의 Microsoft Outlook 애플리케이션에서 Cisco Jabber Chats 폴더에 채팅 내역을 자동 저장할 수 있습니다.

- true 채팅 기록을 Outlook 폴더에 저장할 수 있습니다.
- false(기본값) 채팅 기록을 Outlook 폴더에 저장하지 않습니다.

예: <EnableSaveChatHistoryToExchange>true</EnableSaveChatHistoryToExchange>

#### **EnableVoipSocket**

iPhone 및 iPad용 Cisco Jabber에 적용됩니다.

#### Ú

APN(Apple 푸시 알림)의 변경으로 인해 2020년 8월부로 이 매개 변수의 사용이 중단됩니다. VoIP 소 켓을 닫았습니다. 중요

Jabber가 VoIP 소켓을 사용하여 Cisco Unified Communication Manager 서버와의 SIP 연결을 설정하는 지 여부를 지정합니다. Jabber가 비활성화된 경우에도 Jabber는 연결 유지 타이머 매개 변수를 새로

고쳐 Cisco Unified Communication Manager 서버를 다시 등록하여 VoIP 소켓을 통해 SIP을 등록합니 다.

APN을 사용하는 경우 Jabber 사용자는 Jabber 앱이 비활성화된 경우에도 항상 Jabber에서 전화를 받 습니다. APN을 사용하지 않는 경우에는 이 매개 변수를 true로 설정하여 Jabber 사용자가 자신의 앱이 비활성 상태인 경우에만 전화를 받을 수 있도록 합니다.

Jabber는 iOS에서 TCP 연결이 시간 초과될 때까지 Cisco UC Manager 장치 페이지에 등록됩니다.

- true(기본값) VoIP 소켓 및 연결 유지 타이머가 활성화되어 있어 비활성 상태인 경우에도 Jabber 에서 전화를 받을 수 있도록 합니다.
- false VoIP 소켓 및 연결 유지 타이머가 비활성화됩니다. APN이 활성화된 경우에만 이 값을 false 로 설정하는 것이 좋습니다. 그렇지 않고 이 매개 변수를 false로 설정하면 Cisco Unified Communication Manager와의 SIP 연결이 잠시 후 종료되고(운영 체제에 의해 제어됨) Jabber가 비 활성화됩니다.

매개 변수 값이 변경되면 Cisco Jabber에서 자동으로 사용자를 로그아웃시킵니다.

예: <EnableVoipSocket>true</EnableVoipSocket>

## **Exchange\_UseCredentialsFrom**

Cisco Jabber 데스크톱 클라이언트에 적용됩니다.

Office 365 구축에 사용할 수 없습니다.

Microsoft Exchange 서버에 대한 인증 방법입니다. 채팅 기록을 Microsoft Outlook 폴더에 저장하려면 사용자에 대한 다음 인증자 인수 자격 증명 중 하나를 사용하여 Exchange 자격 증명을 동기화합니다.

- CUP Exchange에 IM and Presence Service 자격 증명을 사용합니다.
- CUCM Exchange에 Cisco Unified Communications Manager 자격 증명을 사용합니다.
- WEBEX Exchange에 Webex 자격 증명을 사용합니다.

예: <Exchange UseCredentialsFrom>CUCM</Exchange UseCredentialsFrom>.

#### **ExchangeAuthenticateWithSystemAccount**

Windows용 Cisco Jabber에 적용됩니다.

Microsoft Exchange 서버에 대한 인증 방법입니다. 채팅 기록을 Microsoft Outlook 폴더에 저장하려면 이 매개 변수를 사용하여 클라이언트에서 로그인한 사용자의 운영 체제 계정 세부 정보를 사용하여 Exchange 서버를 인증할 수 있습니다. 이 인증 방법은 Windows NT LAN Manager(NTLM) 보안 프로 토콜을 사용합니다.

• true(기본값) - 클라이언트는 사용자의 운영 체제 계정 세부 정보를 사용하여 Exchange 서버를 인 증합니다.

옵션

**8**

옵션

• false - 클라이언트가 사용자의 운영 체제 계정 세부 정보를 사용하여 Exchange 서버를 인증하지 않습니다. 대신 사용자가 옵션 대화 상자의 **Outlook** 탭에서 자격 증명을 입력해야 합니다.

ExchangeModernAuthentication이 활성화된 경우 Jabber는 ExchangeAuthenticateWithSystemAccount를 무시합니다.

예: <ExchangeAuthenticateWithSystemAccount>false</ExchangeAuthenticateWithSystemAccount>

#### **ExchangeAutodiscoverDomain**

Windows 및 Mac용 Cisco Jabber 온프레미스 구축에 적용됩니다.

클라이언트가 Exchange 서버를 검색하는 데 사용하는 도메인을 지정합니다. 이는 Exchange 서버의 도메인이 사용자 자격 증명의 도메인과 다를 때 사용됩니다.

Exchange 서버를 검색할 도메인으로 매개 변수의 값을 정의합니다. 클라이언트는 도메인을 사용하여 다음 웹 주소 중 하나에서 Exchange 서버를 검색합니다.

https://<domain>/autodiscover/autodiscover.svc

https://autodiscover.<domain>/ autodiscover/autodiscover.svc

ExchangeModernAuthentication이 활성화된 경우 Jabber는 ExchangeAutodiscoverDomain을 무시합니다.

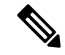

Jabber는 다음 순서로 Microsoft Exchange 서버 검색 매개 변수에 대한 우선 순위를 부여합니다. 참고

- **1.** EmailAsExchangeDiscoverDomain
- **2.** ExchangeAutodiscoverDomain
- **3.** ExchangeDomain

예: <ExchangeAutodiscoverDomain>*domain*</ExchangeAutodiscoverDomain>

#### **ExchangeDomain**

Cisco Jabber 데스크톱 클라이언트에 적용됩니다.

Microsoft Exchange 서버의 도메인을 지정합니다. 이 매개 변수는 다음 예에 표시된 대로 Exchange\_UseCredentialsFrom 매개 변수를 사용하여 작동합니다.

- Exchange UseCredentialsFrom = CUCM(사용자 이름이 username@domain.com 형식으로 되어 있 는 경우)
- ExchangeDomain = otherdomain.com
- 이 경우 username@otherdomain.com은 Exchange 서버를 인증하는 데 사용됩니다.

다음 시나리오에서 이 매개 변수를 사용합니다.

- Exchange 서버와 Cisco Unified Communications Manager에 대해 서로 다른 도메인이 있는 경우
- Cisco Unified Communications Manager 10.5 이전 릴리스이고 Office 365를 사용하여 인증하려는 경우. 10.5 이전 Cisco Unified Communications Manager에서는 자격 증명에 도메인이 포함되어 있 지 않지만 Office 365 인증에는 도메인이 필요합니다. 이 매개 변수를 사용하여 Exchange 서버에 대한 도메인을 설정합니다.

$$
\overline{\mathscr{O}}
$$

Windows용 Cisco Jabber의 경우 ExchangeAuthenticateWithSystemAccount 매개 변수가 true로 설정된 경우에는이 매개 변수가 영향을 주지 않습니다. 참고

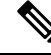

- Jabber는 다음 순서로 Microsoft Exchange 서버 검색 매개 변수에 대한 우선 순위를 부여합니다. 참고
	- **1.** EmailAsExchangeDiscoverDomain
	- **2.** ExchangeAutodiscoverDomain
	- **3.** ExchangeDomain

### **ExchangeModernAuthentication**

Cisco Jabber 데스크톱 클라이언트에 적용됩니다.

Jabber가 최신 인증을 사용하여 Exchange 서버를 인증하는지 여부를 결정합니다.

Office 365 자동 검색 및 최신 인증을 사용하여 Office 365 구축에서 Exchange 서비스를 활성화하려면 키를 true로 설정합니다.

ExchangeModernAuthentication이 활성화되면 Jabber는 매개 변수 ExchangeAuthenticateWithSystemAccount, ExchangeAutodiscoverDomain, InternalExchangeServer, ExternalExchangeServer를 무시합니다.

- true 최신 인증이 활성화됩니다.
- false(기본값) 최신 인증이 비활성화됩니다.

<ExchangeModernAuthentication>*true*</ExchangeModernAuthentication

#### **ExternalExchangeServer**

Cisco Jabber 데스크톱 클라이언트에 적용됩니다.

Exchange 서버 주소를 지정합니다. 클라이언트는 채팅 기록을 Outlook 폴더에 저장할 때이 서버를 사 용합니다.

**10**

옵션

ExchangeModernAuthentication이 활성화된 경우 Jabber는 ExchangeAuthenticateWithSystemAccount를 무시합니다.

예: <ExternalExchangeServer>external\_exchange\_server</ExternalExchangeServer>

### **HeadsetPreference**

Windows 및 Mac용 Cisco Jabber에 적용됩니다.

Cisco Jabber에서 장치 우선 순위 목록의 맨 위 또는 맨 아래에 새 오디오 장치를 추가할지 여부를 지 정합니다. 장치 우선 순위 목록은 고급 오디오 설정에 있습니다.

- PreferNewDevice(기본값) Cisco Jabber가 새 오디오 장치를 목록의 맨 위에 추가하고이를 선호 장치로 만듭니다.
- PreferOldDevice Cisco Jabber는 구성된 선호 장치를 변경하지 않고 새 오디오 장치를 목록 맨 아 래에 추가합니다.

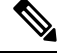

참고 이 매개 변수는 더 이상 사용되지 않는 HeadsetPreferenceOnVDI 매개 변수를 대체합니다.

#### 예**:**

<HeadsetPreference>PreferOldDevice</HeadsetPreference>

#### **InternalExchangeServer**

Cisco Jabber 데스크톱 클라이언트에 적용됩니다.

서버 주소를 지정하는 방법입니다. 채팅 기록을 Outlook 폴더에 저장하려면 내부 Exchange 서버를 수 동으로 정의합니다.

ExchangeModernAuthentication가 활성화된 경우 Jabber는 InternalExchangeServer를 무시합니다.

예: <InternalExchangeServer>Internal\_exchange\_server</InternalExchangeServer>

#### **lastselectedline**

Windows 및 Mac용 Cisco Jabber에 적용됩니다.

다중 회선 전화기에서 마지막으로 선택한 회선을 지정합니다.

예**:**

<lastselectedline>Line3: 332102</lastselectedline>

### **Location\_Enabled**

Cisco Jabber 데스크톱 클라이언트에 적용됩니다.

Windows용 Cisco Jabber에 적용됩니다.

위치 탭이 Jabber 설정에 표시되는지 여부를 지정합니다. 위치 탭은 위치 관련 설정에 사용됩니다.

- true(기본값) 위치 탭이 클라이언트에 표시됩니다.
- false 위치 탭이 클라이언트에 표시되지 않습니다.

예: <Location Enabled>false</Location Enabled>

## **LOCATION\_MATCHING\_MODE**

Cisco Jabber 데스크톱 클라이언트에 적용됩니다.

Windows용 Cisco Jabber에 적용됩니다.

클라이언트가 위치 기능에 대한 현재 네트워크 위치를 감지하는 방법을 결정합니다.

- MacAddressOnly(기본값) 클라이언트에서 네트워크 기본 게이트웨이의 Mac 주소를 사용합니 다.
- MacAddressWithSubnet 클라이언트는 기본 게이트웨이의 고유한 서브넷 주소와 Mac 주소 쌍을 사용합니다.

예: <LOCATION\_MATCHING\_MODE>MacAddressWithSubnet</LOCATION\_MATCHING\_MODE>

### **Location\_Mode**

Cisco Jabber 데스크톱 클라이언트에 적용됩니다.

Windows용 Cisco Jabber에 적용됩니다.

위치 기능 활성화 여부와 새 위치 감지 시 사용자에게 알릴지 여부를 지정합니다.

- ENABLED(기본값) 위치 기능을 켭니다. 새 위치를 감지하면 사용자에게 알림이 표시됩니다.
- DISABLED 위치 기능을 끕니다. 새 위치를 감지해도 사용자에게 알림이 표시되지 않습니다.
- ENABLEDNOPROMPT 위치 기능을 켭니다. 새 위치를 감지해도 사용자에게 알림이 표시되지 않습니다.

예: <Location Mode>비활성화됨</Location Mode>

옵션

#### **MacCalendarIntegrationType**

Mac용 Cisco Jabber에 적용됩니다.

이 매개 변수는 Meetings\_Enabled 매개 변수와 함께 작동하여 Jabber와 통합할 일정 유형을 지정합니 다.

- 0 클라이언트의 미팅 탭에서 일정 통합을 비활성화합니다. 이 매개 변수를 비활성화하면 미팅 탭이 클라이언트에 남아 있지만 비어 있습니다.
- 1 (기본값) 클라이언트의 미팅 탭에서 Microsoft Outlook 일정 통합을 활성화합니다.
- 2 클라이언트의 미팅 탭에서 Mac 일정 통합을 활성화합니다.
- 3 클라이언트의 미팅 탭에서 Google 일정 통합을 활성화합니다.

예: <MacCalendarIntegrationType>2</MacCalendarIntegrationType>

## **multiline8\_ringtonename**을 통한 **multiline1\_ringtonename**

Windows 및 Mac용 Cisco Jabber에 적용됩니다.

다중 회선 전화기의 특정 회선에 사용할 벨소리를 지정합니다. 최대 8개 회선에 대해 벨소리를 지정 할 수 있습니다.

예**:** 이 예는 전화기의 세 번째 회선에 대한 벨소리를 설정합니다.

<multiline3\_ringtonename>Playful</multiline3\_ringtonename>

#### **RemotePRTServer**

데스크톱 클라이언트에 적용

Jabber가 네트워크 문제로 인해 로드하지 못한 사용자 정의 탭을 새로 고칠지 여부를 지정합니다.

- true Jabber가 네트워크 변경 시 로드 오류가 발생한 사용자 정의 탭을 새로 고칩니다.
- false(기본값) Jabber가 네트워크 변경 시 로드 오류가 발생한 사용자 정의 탭을 새로 고치지 않 습니다.

예: <RefreshCustomTabsOnNetworkChange>true</RefreshCustomTabsOnNetworkChange>

## **SaveChatHistoryToExchangeOperationMode**

Cisco Jabber 데스크톱 클라이언트에 적용됩니다.

EnableSaveChatHistoryToExchange 매개 변수를 대체합니다.

사용자의 Microsoft Outlook 애플리케이션에서 사용자가 Cisco Jabber Chats 폴더에 채팅 내역을 저장 할 수 있는지 여부를 지정합니다.

- DisabledByPolicy(기본값)— 사용자가 Microsoft Outlook에 채팅 기록을 저장할 수 없습니다. 채팅 세션을 **Microsoft Outlook**의 **"Cisco Jabber Chats"** 폴더에 저장 옵션이 클라이언트에 표시되지 않습니다.
- EnabledByPolicy—채팅이 Microsoft Outlook에 저장됩니다. 채팅 세션을 **Microsoft Outlook**의 **"Cisco Jabber Chats"** 폴더에 저장 옵션이 클라이언트에 표시되지만 사용자가 액세스할 수 없습 니다.

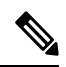

- 이 옵션을 사용하면 클라이언트가 Exchange Server로 인증하도록 인증을 설정해야 합니다. SSO(Single Sign-On)를 사용하거나 자격 증명을 동기화 하여 인증하도록 선택할 수 있습니다. 자세한 내용은 *Cisco Jabber*용 온프 레미스 구축을 참조하십시오. 참고
	- DisabledByDefault—사용자가 Microsoft Outlook에 채팅을 저장할 수 있습니다. 채팅 세션을 **Microsoft Outlook**의 **"Cisco Jabber Chats"** 폴더에 저장 옵션이 클라이언트에서 선택 취소되었 지만 사용자가 변경할 수 있습니다.
	- EnabledByDefault—사용자가 Microsoft Outlook에 채팅을 저장할 수 있습니다. 채팅 세션을 **Microsoft Outlook**의 **"Cisco Jabber Chats"** 폴더에 저장 옵션이 클라이언트에서 선택되었지만 사용자가 변경할 수 있습니다.
	- OnPremOnlyByPolicy Jabber가 회사 네트워크에 있는 경우에만 채팅을 Microsoft Outlook에 저장 합니다. Jabber는 MRA를 통해 Outlook에 채팅을 저장하지 않습니다. 채팅 세션을 **Microsoft Outlook**의 **"Cisco Jabber Chats"** 폴더에 저장 옵션이 옵션 메뉴의 Outlook 탭에 표시되지만 회 색으로 표시되어 사용자가 변경할 수 없습니다.
	- OnPremOnlyByDefault Jabber가 회사 네트워크에 있는 경우에만 사용자가 채팅을 Microsoft Outlook에 저장하는 옵션을 사용할 수 있습니다. Jabber는 MRA를 통해 Outlook에 채팅을 저장하 지 않습니다. 채팅 세션을 **Microsoft Outlook**의 **"Cisco Jabber Chats"** 폴더에 저장 옵션이 옵션 메뉴의 Outlook 탭에서 선택되었지만 사용자가 변경할 수 있습니다.

예: <SaveChatHistoryToExchangeOperationMode> EnabledByDefault</SaveChatHistoryToExchangeOperationMode>

### **Set\_Status\_Away\_On\_Inactive**

Windows용 Cisco Jabber에 적용됩니다.

사용자가 비활성 상태일 때 가용성 상태가 자리 비움으로 변경되는지 여부를 지정합니다.

- true(기본값) 사용자가 비활성 상태인 경우 가용성 상태가 자리 비움으로 변경됩니다.
- false 사용자가 비활성 상태인 경우 가용성 상태가 자리 비움으로 변경되지 않습니다.

옵션

예: <Set Status Away\_On\_Inactive>false</Set\_Status\_Away\_On\_Inactive>

## **Set\_Status\_Away\_On\_Lock\_OS**

Windows용 Cisco Jabber에 적용됩니다.

사용자가 운영 체제를 잠글 때 가용성 상태가 자리 비움으로 변경되는지 여부를 지정합니다.

- true(기본값) 사용자가 운영 체제를 잠글 때 가용성 상태가 자리 비움으로 변경됩니다.
- false 사용자가 운영 체제를 잠글 때 가용성 상태가 자리 비움으로 변경되지 않습니다.

예: <Set Status Away On Lock OS>false</Set Status Away On Lock OS>

## **Set\_Status\_Inactive\_Timeout**

Cisco Jabber 데스크톱 클라이언트에 적용됩니다.

사용자가 비활성 상태인 경우 가용성 상태가 자리 비움으로 변경되기까지 걸리는 시간(분)을 설정합 니다.

기본값은 15입니다.

예: <Set Status Inactive Timeout>10</Set Status Inactive Timeout>

### **ShowContactPictures**

Cisco Jabber Windows 클라이언트에 적용됩니다.

연락처 사진이 연락처 목록에 표시되는지 여부를 지정합니다.

- true(기본값) 연락처 사진이 연락처 목록에 표시됩니다.
- false 연락처 사진이 연락처 목록에 표시되지 않습니다.

예: <ShowContactPictures>false</ShowContactPictures>

## **ShowOfflineContacts**

Windows용 Cisco Jabber 및 모바일 클라이언트에만 적용됩니다.

오프라인 연락처를 연락처 목록에 표시할지 여부를 지정합니다.

- true(기본값) 오프라인 연락처가 연락처 목록에 표시됩니다.
- false 오프라인 연락처가 연락처 목록에 표시되지 않습니다.

예: <ShowOfflineContacts>false</ShowOfflineContacts>

#### **ShowTabLabel**

Cisco Jabber 데스크톱 클라이언트에 적용됩니다.

기본적으로 릴리스 12.6에서는 클라이언트가 허브 창에 탭 레이블을 표시하지 않았습니다. 사용자는 기본 설정에 따라 탭 레이블을 활성화할 수 있습니다.

탭 표시에 대한 기본 동작을 변경하려면 ShowTabLabel 매개 변수를 사용합니다. 허용되는 값은 다음 과 같습니다.

- true 클라이언트가 탭 레이블을 표시합니다.
- false (기본값) 클라이언트가 탭 레이블을 표시하지 않습니다.

예: <ShowTabLabel>true</ShowTabLabel>

## **Start\_Client\_On\_Start\_OS**

Windows용 Cisco Jabber에 적용됩니다.

운영 체제가 시작될 때 클라이언트가 자동으로 시작하는지 여부를 지정합니다.

- true 클라이언트가 자동으로 시작됩니다.
- false(기본값) 클라이언트가 자동으로 시작되지 않습니다.

예: <Start Client On Start OS>true</Start Client On Start OS>

### **StartCallWithVideo**

Windows용 Cisco Jabber 및 Mac용 Cisco Jabber에 적용합니다.

사용자가 전화를 걸 때 통화가 시작되는 방식을 지정합니다. 통화는 오디오 전용 또는 오디오 및 비 디오로 시작할 수 있습니다.

- true(기본값) 통화는 항상 오디오 및 비디오로 시작합니다.
- false 통화는 항상 오디오 전용으로 시작됩니다.

예: <StartCallWithVideo>false</StartCallWithVideo>

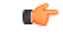

서버 설정은 클라이언트 구성 파일의 이 매개 변수보다 우선합니다. 그러나 사용자가 클라이언트 사 용자 인터페이스에서 기본 옵션을 변경하면 이 설정이 서버 구성과 클라이언트 구성에 모두 우선합 니다. 중요

Cisco Unified Communications Manager 릴리스 9.x 이상인 경우

- **1. Cisco Unified CM** 관리 인터페이스를 엽니다.
- **2.** 시스템 > 엔터프라이즈 매개 변수를 선택합니다.
- **3.** 비디오 통화 시작 안 함 매개 변수의 값을 설정한 다음 저장을 선택합니다.

#### **UseBridgeForConferenceCalls**

모든 클라이언트에 적용됩니다.

- 사용자가 전화회의 브리지를 사용하여 전화를 걸 수 있는지 여부를 지정합니다.
	- true(기본값) 사용자에게 내 전화회의 서비스 사용이 활성화되어 있음을 표시됩니다.
	- false 사용자에게 내 전화회의 서비스 사용이 비활성화되어 있음을 표시합니다.

예: <UseBridgeForConferenceCalls>false</UseBridgeForConferenceCalls>

## **UserBridgeUriAdmin**

모든 클라이언트에 적용됩니다.

클라이언트의 전화회의서비스에 대한 패턴을 지정합니다. 예를 들어, 패턴이 %%uid%%@example.com 으로 설정되어 있고 사용자 Adam McKenzie의 사용자 ID가 amckenzie인 경우 전화회의 서비스는 자 동으로 amckenzie@example.com으로 설정됩니다. 이 매개 변수는 EnableBridgeConferencing과 함께 사용됩니다.

예:<UserBridgeUriAdmin>%%uid%%@example.com</UserBridgeUriAdmin>

**UserBridgeUriAdmin**

**18**

옵션

 $\mathbf{l}$ 

번역에 관하여

Cisco는 일부 지역에서 본 콘텐츠의 현지 언어 번역을 제공할 수 있습니다. 이러한 번역은 정보 제 공의 목적으로만 제공되며, 불일치가 있는 경우 본 콘텐츠의 영어 버전이 우선합니다.